浙江林学院学报 2001, 18(2): 198~201 Journal of Zhejiang Forestry College

文章编号:1000-5692(2001)02-0198-04

# 计算机实验室局域网建设的实用技术

# 卢凤珠, 王文娟

(浙江林学院 信息工程与基础科学系, 浙江 临安 311300)

摘要. 围绕实验室网络建设中的系列工作, 概述了网络拓扑结构的选择、硬件配置的确定、 服务器和工作站软硬件安装、网线的连接、局域网的调试和网络安全性的设定等整个建网过 程, 着重提出了网络电源配备与接地, 网线与电磁干扰源的距离, 电缆与连接器的连接等易 忽视却重要的问题, 通过实践摸索出一套经验, 以避免一些时断时续性的网络故障 , 从而有 效地提高网络实验室的利用率。图 1 参 5

关键词: 拓扑结构: 硬件配置: 网络调试: 实验室局域网 中图分类号, TP393 文献标识码, B

计算机实验室局域网是在实验室范围内将独立的设备连接在一起而组成的网络系统。它便于集中 控制和管理, 既减轻了实验人员对设备的维护工作, 又实现了对软硬件资源的共享, 是提高计算机教 学质量必不可少的组成部分。近年来, 随着计算机技术的迅猛发展和普及, 各高校成套单机大量增 加, 中小学也已经或即将建立计算机实验室 。为了充分挖掘微机的潜力, 提高资源利用率, 迫切需要 建立实验室局域网。但是, 实验室局域网在使用过程中, 通常会出现一些网络故障。据报道, 超过一 半的网络故障起因是电缆和连接器的问题<sup>[1]</sup>。当一个局域网出现电缆故障时, 在微机中经常出现信号 时断时续 , 这种情况一般发生在通信量高的时候 , 而其他时间则一切正常 。通常情况无法确定某个时 刻的通信流量, 问题就好像来去无影无踪, 看不出明显的原因。所以, 仅仅具有高质量的电缆还不 够。电缆的安装必须完全遵照布线标准 (目前国际最新布线标准有 EIA/TIA-568A, ISO/IES IS 11801 等, 国内网络布线标准有 CECS 89: 97 等)<sup>[3</sup>, 考虑安装中那些细微却重要的规则是完全必要的。正 确设计和实施一个网络系统可以提高通信的速度和可靠性, 从而使系统工作更加有效。同时, 应按照 实际需要配备相应的硬件及一些辅助设备, 保证实验室的正常运行 。因此 , 摸索探讨能较好解决与这 方面问题有关的方法和实用技术, 对实验室局域网建设具有一定的现实意义。本文以浙江林学院计算 机中心在建网过程中遇到的实际问题与处理方法为例, 作一探讨。

1 计算机实验室局域网组网技术与方法

浙江林学院目前共有 4 个公用机房, 承担全校计算机教学的实验课。每个机房一次能容纳 65 人, 每周需开放40 学时以上 (正常教学与课外上机)。为了保证机房的正常稳定运转 , 在局域网的设计中 不仅要考虑电源冗余 , 选择易维护的网络拓扑结构, 而且必须考虑其安全性, 采取有效的系统保护措 施, 确保该课程的上机、 考试正常运行 。

收稿日期: 2001-01-10; 修回日期: 2001-03-15

作者简介: 卢凤珠(1964-), 女, 浙江临安人, 实验师, 从事计算机实验室建设研究。

?1994-2017 China Academic Journal Electronic Publishing House. All rights reserved. http://www.cnki.net

### 1.1 电源的装配及可靠接地

计算机实验室一般都需配备空气净化设备, 如空调、 排气扇等 。这了避免空调压缩机等设备在工 作时的频繁开停造成电源波动, 及电脑同时开启时的瞬间冲击电流所造成的超负荷故障, 对计算机电 源进行单独布设, 按照"机器台数×每台机器总电流×120%"的标准, 装配相应容量的稳压装置和 过载保护装置。同时为了避免雷击和抗干扰, 系统电源、机柜和配线架等接地一定要按照电力系统以 及通讯系统铜缆安装标准可靠接地。一般电源系统接地电阻 R ≤ 4 Ω, 弱电接地网的接地电阻 R ≤  $1\Omega^{[2]}$ , 否则雷电有可能将网络用机的网卡甚至主板击毁, 使整个网络系统毁于一旦。

#### 1.2 网络的拓扑结构

目前微机的主要组网形式是局域网, 而局域网中最常用的是以太网。使用集线器将 5 类 (超 5 类) 双绞线配置成星型是当今最流行的网络拓扑结构, 即每台计算机都使用单独的电缆与中心集线器 连接,这样当一条电缆出现问题时,只影响使用该电缆连接的计算机,而不会影响网络其他计算机。 提高了网络的可靠性、独立性和灵活性。

### 1.3 硬件的配置

硬件的配置应该从实际出发, 力求既经济又实用。通常局域网的硬件由服务器、工作站、网络适 配器(网卡)、集线器(Hub)和双绞线等组成。

1.3.1 服务器 是局域网的核心 , 它的设计应该为现在和不久将来的需要服务。服务器的最低配置 CPU 主频≥100 MHz, 内存≥16 M, 硬盘≥4.3 G。从经济实用方面考虑, 可采用兼容机 (如 P IIV 600 EB/RAM 128 M, IBM 20.5 G 的硬盘, 三星 750S 彩显, 50 倍速光驱, 3.5 英寸软驱), 为提高稳定性最 好选用高档品牌机或专用服务器。

1.3.2 服务器网卡 (网络适配器) 可采用具有 RJ-45 接口的 32 位 D-Link 100 Mbps 网卡 。网络有许 多的瓶颈 , 大多数瓶颈出现在服务器中, 而服务器网卡对服务器有较大影响, 它可能是所有局域网用 户的瓶颈之一。在服务器中最好使用 PCI 总线主控网卡。

1.3.3 集线器 (Hub) 可选用 D-Link DEF-2624X 组网 。带有简单的冲突指示灯的集线器在判断网络 瓶颈方面很有帮助。在工作站较多时, 网络负载加大, Hub 的网络响应速率远远低于通信线路的传输 速率, 容易造成瓶颈, 则可选用交换机 (Switch) 替代 Hub。

1.3.4 网 线 普通机房一般采用最常见的无屏蔽(UTP)5 类双绞线。与同轴电缆和光缆相比较,双 绞线易于安装, 灵活性大, 成本低, 直径小, 质量轻, 且应用普遍。

1.3.5 工作站 既能当作一台普通微机使用, 又能通过网络进行各种资源共享, 一般档次的微机就 可以作为网络工作站 。如配置为赛扬Ⅱ/566A/RAM 64 M , 硬盘 10 G 的微机即可 。

1.3.6 客户端网卡 PCI接口的网络适配器已成为主流, 而 ISA 接口的网卡已面临淘汰。通常小型局 域网采用 10/100 Mbps 自适应型网卡 。如具有 RJ-45 接口的HP-Link PCI 32 位网卡。

1.3.7 硬盘保护卡 (复活卡) 为了防止系统软件和应用软件被有意或无意破坏,造成微机无法工 作, 可安装硬盘保护卡。其优点在于: 只要各工作站的硬盘参数一致, 就能传送硬盘资料和命令, 不 必逐台安装软件, 使得系统维护非常高效方便。这类产品很多, 如莲腾复活卡等。

## 1.4 网络布线

电缆的布设问题在局域网连接问题中占相当比重 。安装不善甚至错误地布设电缆, 可能导致时好 时坏的通信故障 , 更糟的是, 它可能使得计算机之间无法通信。所以电缆的安装应完全遵照布线标 准, 认真考虑正确的布线条件, 这样的条件在布线后几年中基本不会改变。网络布线主要包括电缆、 集线器和网卡。

1.4.1 安装电缆及布线 安装电缆是组网过程中工作量较大的工程之一, 它不但要求技术性强, 还 要求工作仔细认真。布线的原则是尽可能线短 (避免传输中信号有衰减, 以 100 m 以内较好), 隐蔽, 流畅, 整体协调。首先根据工作站的数量, 摆放位置, 服务器和集线器的放置, 确定走线, 安装线槽 板, 截取双绞线的长度及数量, 并对线的两端依次编号。其次用压线钳剥掉 1.5 cm 的电缆外皮, 完 全按照标准中的 T568A 方式仔细地固定连接器, 确保在固定 RJ-45 时电缆外层壳被紧紧地夹住。再用

测线工具检测每根网线是否都通, 只有当测线器上出现 4 对线都接通的指示信号, 才表明网线正常 (网卡灯亮 , 并不表示网线正常)。然后就可以用网线把工作站 、 服务器与集线器相连接 。通过校园网

直接上国际互联网, 则 Hub (超过 100 Mbps 用光纤 连接)必须与校园网相连。如图 1 所示。

安装无屏蔽双绞线注意事项: 它不能与其他电 源线在同一管道或孔中, 与荧光灯的镇流器及其他 电磁干扰源距离至少 1 m。电缆水平长度不超过 90 m[1], 使用同一种类型的缆线和连接器, 以保持一 致。在弯曲的地方使用绞股线, 因为弯曲后硬芯线 容易折断 。无屏蔽双绞线有硬芯和绞股 2 种。 1.4.2 安装集线器 集线器的作用相当于多路开关, 实现计算机点对点连接。为了便于网络的维护管理 及机房的整洁, 把它安装在 Hub 专用箱内, 且距离

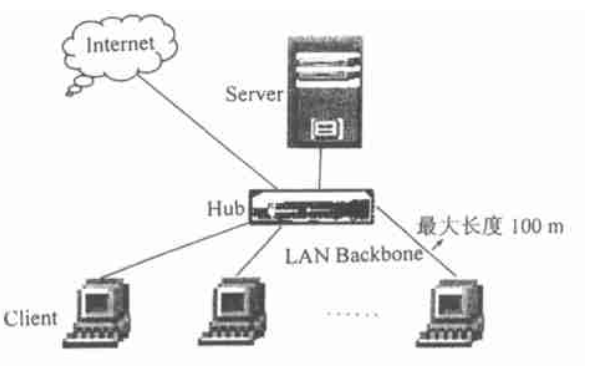

图 1 网络结构 Figure 1 Net's construction

工作站与服务器两端都尽可能的近, 避免传输中信号有衰减, 以提高传输速率 。网络正常接通后, Hub 面板上相应端口指示灯就亮 。

1.4.3 安装网卡及驱动程序 在服务器和工作站上安装网卡是整个网络安装中最有挑战性的一项工 作。将 32 位的网卡逐台插入主板的PCI 扩展槽中, 再通过随卡所带的网卡驱动程序进行设置 。在集 成 NT 服务器和客户过程中, 驱动程序是个重要问题。如果选错了驱动程序, 或因为某种原因驱动程 序无法工作, 安装就可能失败, 甚至可能引起服务器或工作站在系统引导时瘫痪, 从而导致无法修复 故障。

## 1.5 安装工作站

1 台NT 工作站既可以是多达10 台客户机的服务器, 亦能作为其他服务器的客户机。Win 9 X 和 Win NT 工作站都具有点到点和客户机/服务器 (C/S) 结构的功能特性,点到点共享资源即使在客户 机/服务器环境下也有很多优越性 。

工作站有无盘与有盘之分 , 不论那种工作站都必须先安装网卡及网卡驱动程序 。安装有盘工作站 虽然成本稍高, 但既能组网又能当单机使用。在一台带光驱的单机上对硬盘分区格式化, 各划出 2G 的硬盘空间作 Windows NT 的 NTFS 文件系统类型及 Windows 98 的 FAT 32 文件系统类型, 按正确的操 作步骤分别安装 Windows NT 4.0 (Workstation) 和 Windows 98。在安装过程中选择 TCP/ IP (为了能访问 Internet 服务)网络协议,同时在 IP 地址中设置"自动获取 IP 地址",并在相应的系统下安装正常上 课所需的教学软件及提高学生专业知识所需的应用软件和常用工具软件等 。这台单机简称母机。同时 为网卡驱动程序选择相应的物理硬件设置, 以解决与其他设备的各种冲突, 运行网卡诊断程序以确信 网卡或线缆工作正常 。

# 1.6 服务器安装

目前, 网络操作系统有 Unix, Novell, Windows NT。由于 Windows NT 能支持多种硬性平台, 具有 兼容性 、 稳定性 、 安全性和应用服务能力较好等方面的优势, 尤其 Windows NT 最重要的特性之一是 对客户桌面系统的控制, 因此我们选择它。其安装 (NT Server 光盘不能引导计算机的情况) 如下: 首 先用 DOS 6.22 对本地硬盘分区格式化, 再用 Windows 98 系统盘 (软盘) 引导计算机, 在提示中选用 CD-ROM (Windows 98 具有自动识别光驱的能力)。为了使文件备份到本地硬盘时加快速度, 在 Windows 98 系统引导盘上需拷贝 Smartdrv.exe 文件并运行它 。其次切换到 NT Server 光盘的 I 386 目录 下, 使用 Windows NT/B (Setup 选择一个默认磁盘, 创建一个默认的目录存储工作文件)格式安装。 接着按正确的操作步骤安装Windows NT 4.0 系统、 网卡驱动程序和动态主机配置协议 (DHCP), 选择 TCP/ IP 协议, 设置 IP 地址 、 子网掩码和系统管理员控制设置等, 同时把服务器加到域中。在安装过 程中可以在 "选择文件系统类型" 中直接选 NTFS 格式, 也可以在 "磁盘管理器" 中将 FAT 文件系统 转换成 NTFS 文件系统格式 (NTFS 不仅提供更好的物理读写操作, 而且它使用小块分配, 使数据存储

更加紧凑), 再用 "补丁" 程序按需要增大各硬盘的容量及更改相应的驱动器号。

2 网络调试与网络安全

#### 2.1 工作站调试

为了使硬盘保护卡正常工作, 在COMS 中设置以NetWork 启动, 并在 PNP/PCI 配置中的资源控制 设置为Auto。利用复活卡的功能,把母机当作发射端,其余的工作站作为接收端,开机后若都能接收 母机的发射信号 , 即在母机上能看到已登录的各工作站, 表示点对点网接通。接着对各工作站进行广 播, 直至整个硬盘及系统设置信号传输完毕 。重新启动计算机后, 在网上邻居中按机号对每台工作站 设置 "标识" 及以 "网络用户" 登录, 在 "网络用户属性" 中选择 "登录到 Windows NT 域" 并设置 "Windows NT 域 (domain)" 等属性 。接着与 NT 服务器相连, 当成功地连接后, 必须创建网络连接, 将驱动器号映射到共享资源等 。为了登录到一现有的 NT 服务器, 工作站必须属于某一组或域 。

在设置好网络配置后遇到了与服务器连接问题, 出问题的原因依次是网卡物理设置 、 缆线连接和 网络软件设置问题。

#### 2.2 服务器调试及安全性

在 "用户管理器" 中建立各用户, 设置相应的安全标识即域、 用户权利和存取权限等。按照需要 设置保护应用程序的安全。工作站网络调试正常后,启动时每台工作站就能看到"用户名,密码, 域" 的对话框, 输入正确后方可进入操作系统。接着在网上邻居中就能看到服务器名, 并能共享服务 器资源, 或在服务器上能看到已登录的各工作站 , 表示各工作站已与服务器连通。对服务器不能使系 统盘或系统目录共享, 不要暴露服务器的操作系统, 以防无意或恶意的删除或破坏。

当安装完成后, 如果不能连接到网络资源, 很可能是网络驱动程序造成的 。这是因为一个驱动程 序装载后, 。 ,

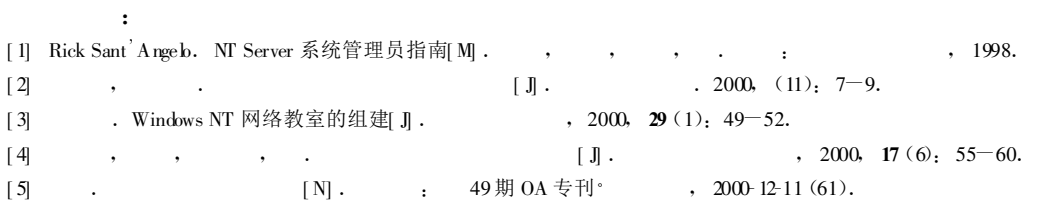

。 。

# Practical know-how in construction of the lab LAN

LU Feng-zhu, WANG Wen-juan

(Department of Information Engineering and Basic Science, Zhejiang Forestry College, Lin an 311300, Zhejiang, China)

Abstract: Some problems in construction of the lab LAN are discussed. First of all, it supplies some know-how to install hardware and software of the server set and the client set. Secondly, it wants the readers to know how to configure the system in the lab LAN. Thirdly, it represents the assigned routes in the lab LAN. Fourthly, it researches some ways to raise the security of the lab LAN. Finally, it finds some ways to solve the problems, to which it should pay attention in the lab LAN. In this way, it may make the system work more efficiently.

#### Key words: topology; hardware configure; network debug; lab LAN

?1994-2017 China Academic Journal Electronic Publishing House. All rights reserved. http://www.cnki.net